## **WINNING FORMS from KMT Software, Inc.**

**Choose Other Window to View Form**

Form Name: EXPENSE REPORT

Using this Form: This is a standard, but flexible expense report form. You can change most of the items without unprotecting the worksheet. Meals are subtotaled separately to make tax calculations simpler at year end.

Entering Data: Enter the beginning date for the report in cell J24 using the DATE function or a label that Excel recognizes as a date. If you enter zero in E19, the mileage reimbursement line will be blank and you can use it for other purposes after erasing it.

Printing this Form: Click the printer tool in the toolbar or choose Print from the File menu.

Mileage Rate  $\begin{array}{|c|c|} \hline \text{ $>$0.24$} \hline \end{array}$ 

## **Expense Report**

## Enter Company Name here (e.g. XYZ Corp.)

**NAME** PERIOD ENDING **READING** 

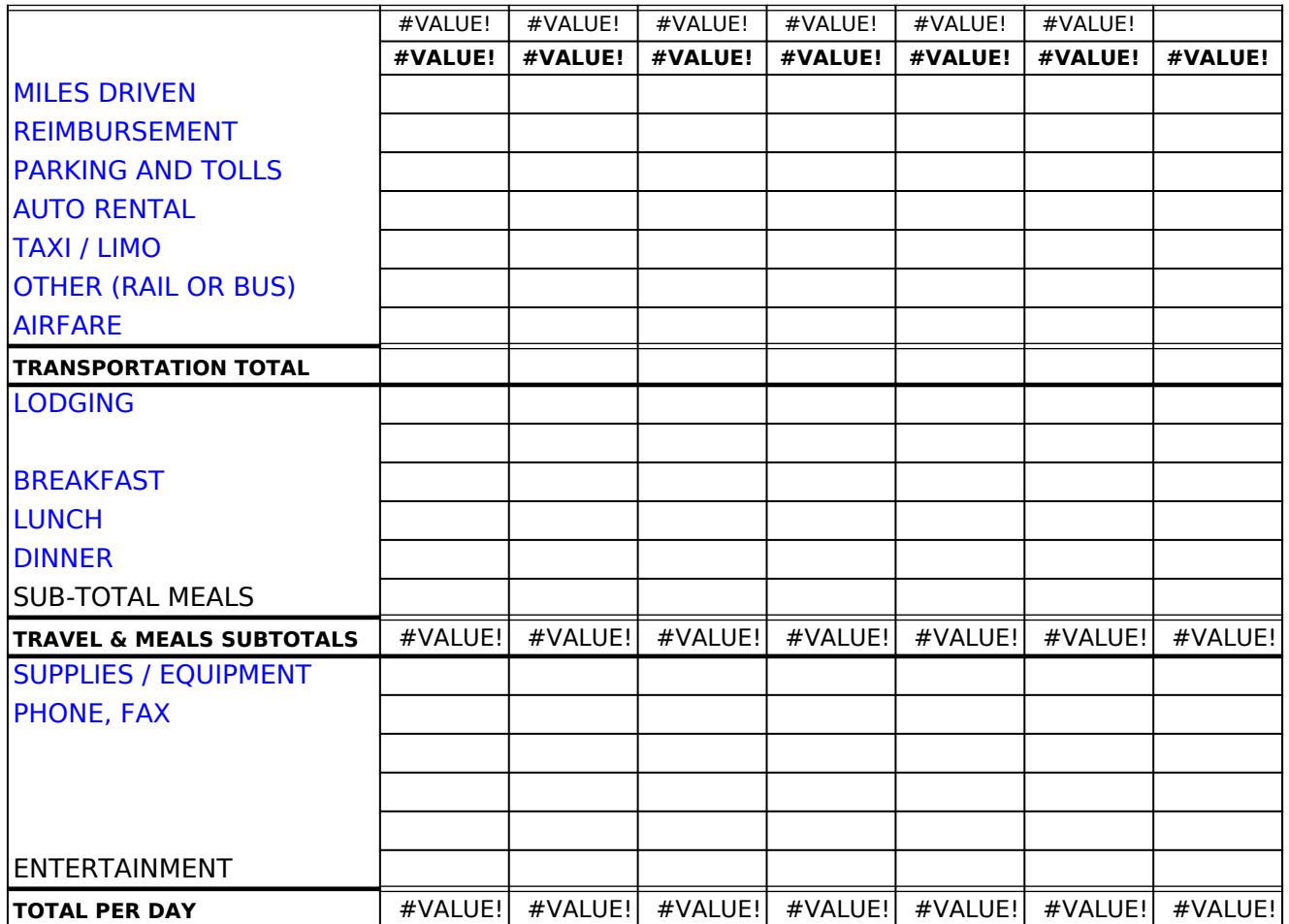

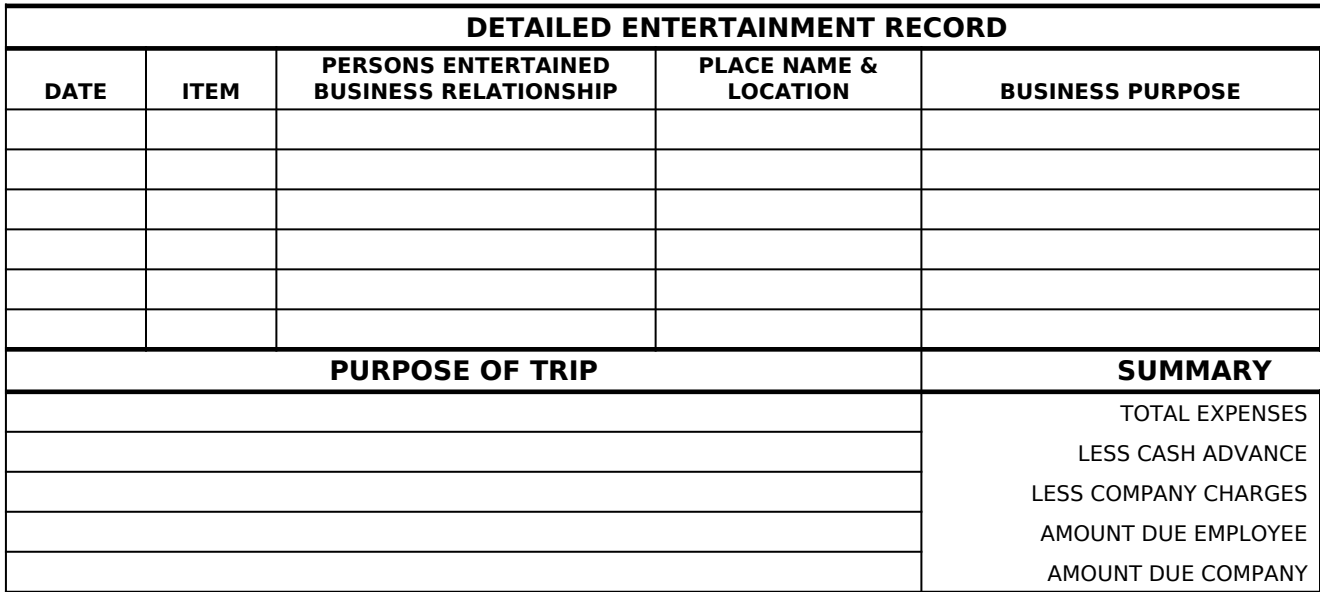

PREPARED BY DATE APPROVED BY

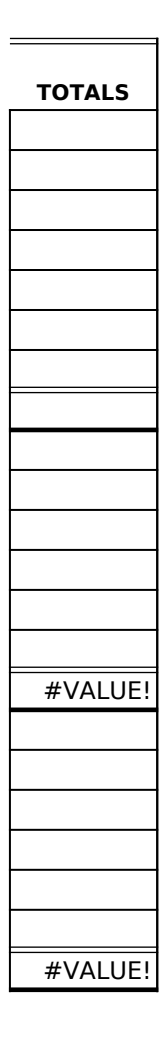

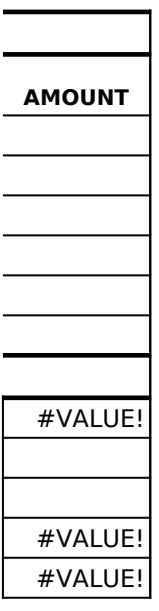

DATE